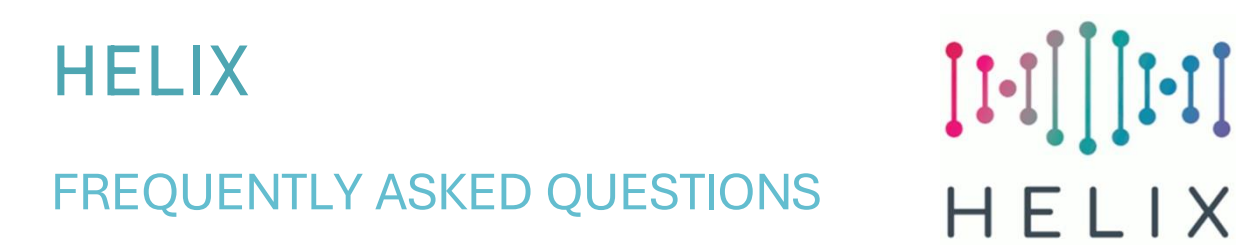

# CHANGE A CLIENT'S **PROGRAMME START DATE**

To check whether a client is associated with your programme, find the client record, then select Action/Programmes. You will see something like this:-

Client: Count Duckula (Duc127996)

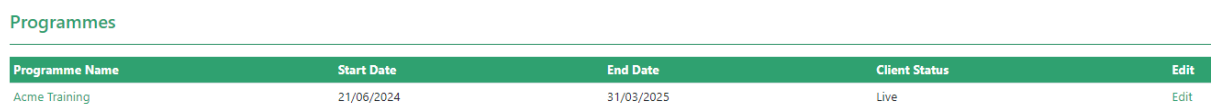

### If your programme is not in the list, then **either**:-

- You haven't completed a Registration Wizard for the client. In this case select Action/Wizards, click on New Wizard and complete the registration wizard.
- You have completed a wizard for the client but have forgotten to select a programme in the wizard.

In **this case only** you can edit the Wizard using the **second method** below.

If your programme is in the list but the Programme Start Date is wrong, use the **first method** below to update.

### HOW TO CHANGE A PROGRAMME START DATE IN THE CLIENT RECORD

- Find the Client Record
- **Select Action/Programmes**
- You'll see a list of one or more Programmes, like this:-<br>Client Programmes red against client

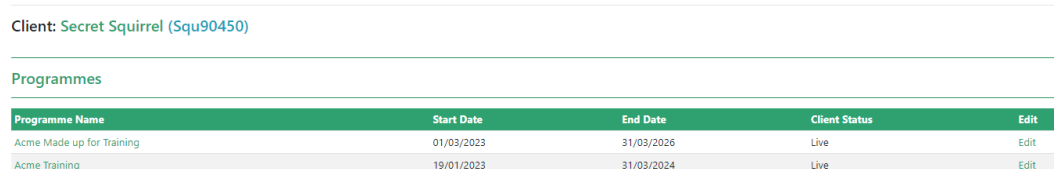

- Click on the Edit link for the relevant Programme. **NB** Do not click on the programme name, if you do, you'll be editing the overall dates of the Programme, not the date the client started on the programme.
- You'll see a screen like this:-

#### **Client Programmes**

Manage programmes registered against client

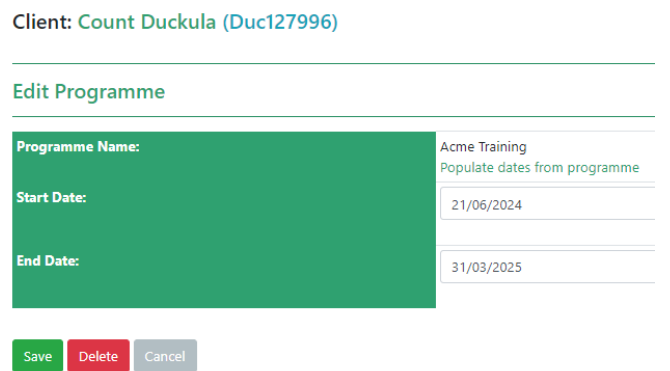

- Update the Start Date and click on Save.
- **NB** This will not update the Date of the Started on Programme activity for the client. In order that your reports are correct, it's advisable that you update this too:
	- o Select Action/Activities and Outcomes
	- o Click on the relevant Started on Programme activity.
	- o Scroll down and click on Edit
	- o Change the Activity Date and click on Save.

## HOW TO CHANGE A PROGRAMME START DATE IN A WIZARD

- Find the Client Record, either in Client/Find Client or Quick Jump List
- **Select Action/Wizards**
- Click on the correct Wizard Name

**Wizard Name** NOLB Post July 2022 - CCP

This will take you back into the Wizard.

Scroll down to the bottom and click on Edit Wizard

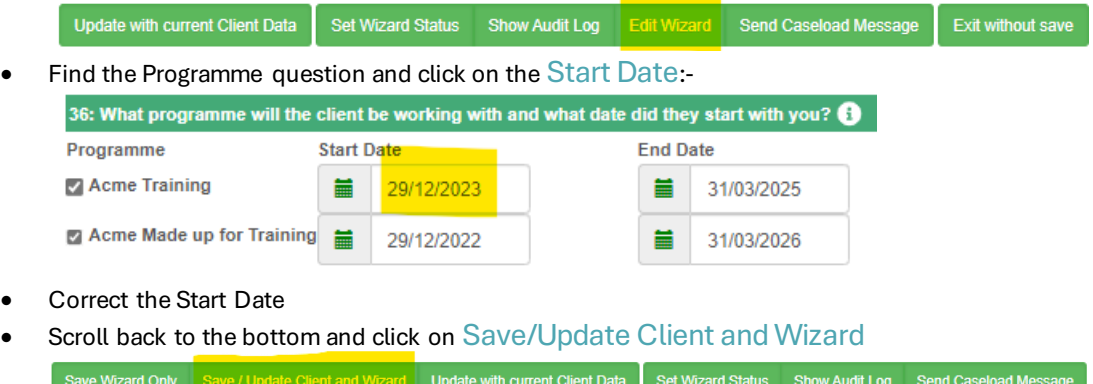

• On the following screen, check the details are correct and update if necessary, then click on Continue to complete the process.

## **Registration Wizard Status**

Set the Registration Wizards details below

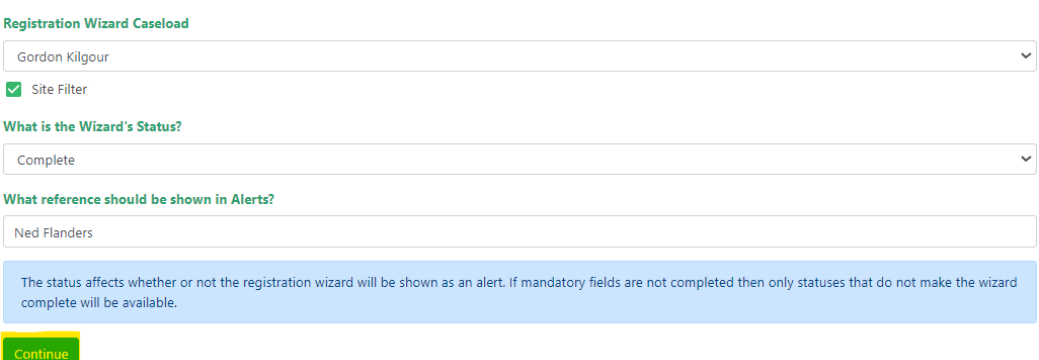

- NB This will not update the Date of the Started on Programme activity for the client. In order that your reports are correct, it's advisable that you update this too:
	- o Select Action/Activities and Outcomes
	- o Click on the relevant Started on Programme activity.
	- o Scroll down and click on Edit
	- o Change the Activity Date and click on Save.